# How to Enable Debug Logging in Jira On-premise

Last Modified on 11/24/2022 6:14 am EST

## How to enable temporary logging

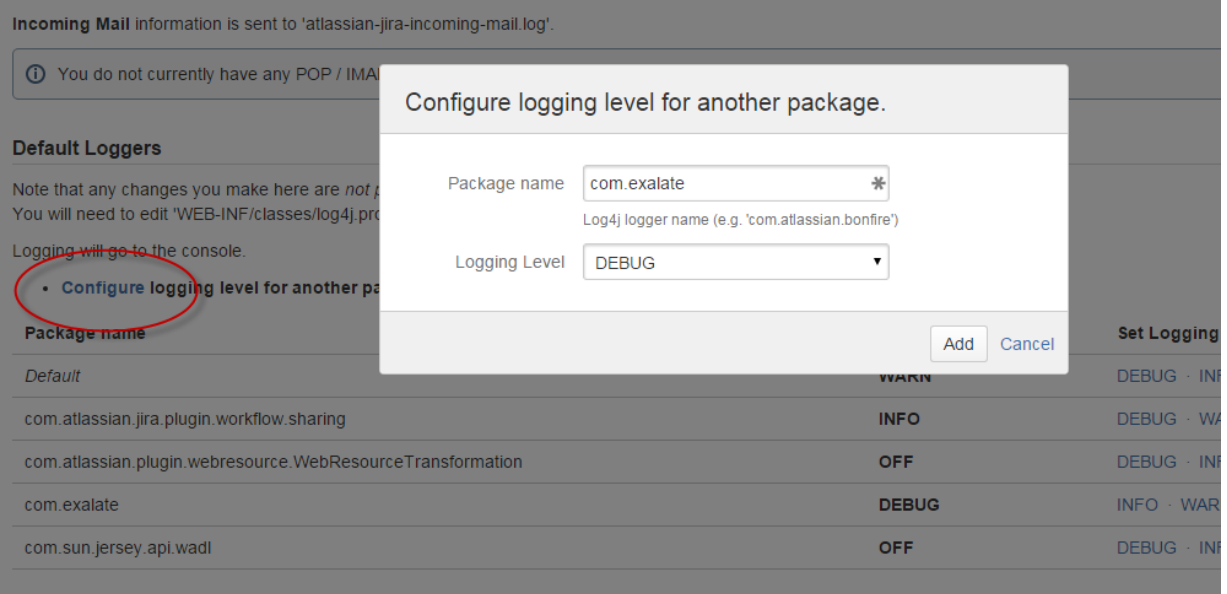

- 1. Access administration
- 2. Locate the 'Logging & Profiling' page in the System section
- 3. Locate the "Configure logging level for another package"
- 4. Enter 'com.exalate' as the package name
- 5. Select 'Debug' as the logging level

The addon will now start logging debug messages in the standard log (normally <JIRA-HOME>/log/atlassianjira.log

For more details - check the documentation provided by Atlassian: Logging and [Profiling](https://confluence.atlassian.com/display/JIRA/Logging+and+Profiling)

### How to Disable Debug Logging

- 1. Access administration
- 2. Locate the 'Logging & Profiling' page in the System section
- 3. Seek for com.exalate
- 4. Change logging level to 'WARN'

### How to Rotate Log Files

- 1. Access administration
- 2. Locate the 'Logging & Profiling' Page in the System section
- 3. Check the 'Log Rollover' checkbox

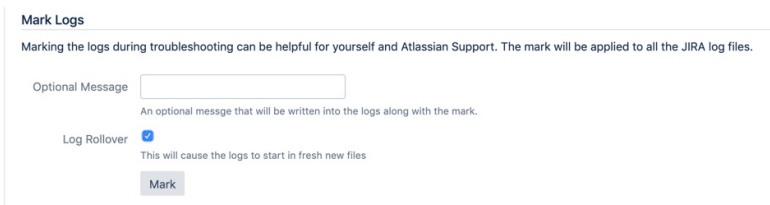

4. Click Mark

## How to Enable Permanent Logging

Open the log4j.properties file using a text editor such as notepad++ (windows) or vi (unix) and paste the following properties

to the end of the file. This file is located under <JIRA installation>/atlassian-jira/WEB-INF/classes/ (for JIRA standalone versions)

Then restart JIRA.

##################################################### # exalate DEV LOGGING JIRA 6.0 and higher ##################################################### log4j.appender.devlog=com.atlassian.jira.logging.JiraHomeAppender log4j.appender.devlog.File=exalate-dev.log log4j.appender.devlog.MaxFileSize=20480KB log4j.appender.devlog.MaxBackupIndex=5 log4j.appender.devlog.layout=org.apache.log4j.PatternLayout log4j.appender.devlog.layout.ConversionPattern=[%d] <%c{1}> %m%n log4j.logger.com.exalate = DEBUG, devlog, console

log4j.additivity.com.exalate = false

#### **O N T H I S PA G E**

How to enable [temporary](http://exalatedocs.knowledgeowl.com/#Howtoenabletemporarylogging0) logging

How to Disable Debug [Logging](http://exalatedocs.knowledgeowl.com/#HowtoDisableDebugLogging1)

How to [Rotate](http://exalatedocs.knowledgeowl.com/#HowtoRotateLogFiles2) Log Files

How to Enable [Permanent](http://exalatedocs.knowledgeowl.com/#HowtoEnablePermanentLogging3) Logging

#### **Product**

[About](https://exalate.com/who-we-are) Us<sup>C</sup> [Release](http://exalatedocs.knowledgeowl.com/docs/release-history) History [Glossary](http://exalatedocs.knowledgeowl.com/docs/glossary) API [Reference](http://exalatedocs.knowledgeowl.com/docs/exalate-api-reference-documentation) [Security](http://exalatedocs.knowledgeowl.com/docs/security) Pricing and [Licensing](http://exalatedocs.knowledgeowl.com/docs/pricing-licensing)

**Resources** [Academy](https://exalate.com/academy)<sup>C</sup>  $\mathsf{Blog}\mathbb{C}$  $\mathsf{Blog}\mathbb{C}$  $\mathsf{Blog}\mathbb{C}$ [YouTube](https://www.youtube.com/@exalate-integration) Channel C [Ebooks](https://exalate.com/ebooks-and-whitepapers/)<sup>C</sup> **Still need help?** Join our [Community](https://community.exalate.com)  $\mathbb{Z}$ Visit our [Service](https://support.idalko.com/plugins/servlet/desk/portal/8) Desk Find a [Partner](https://exalate.com/partners)  $\vec{C}$